# The Ins and Outs of the Kenwood TM-D710

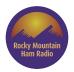

RMHAM University Tech Talks

Chris Keller, KØSWE December 29, 2020

#### **Your Host**

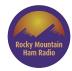

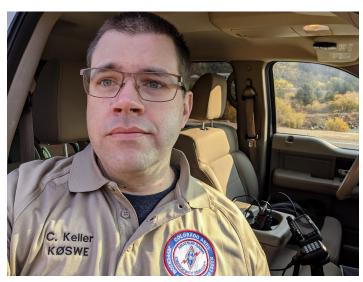

Chris Keller, K0SWE. Active in RMHAM and Colorado ARES R1D6, as well as software development for amateur radio

#### **Tech Talk Format**

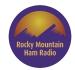

- New format, so bear with us
- 30 minutes of prepared material
- 30 minutes of audience Q&A
- Not necessarily in that order, ask questions throughout
- Today's talk: covering as many features as quickly as possible
- Hope to spark research ideas and maybe go deep on a couple of topics

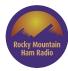

## **The Basics**

#### Kenwood TM-D710 (A, E, GA, GE)

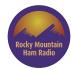

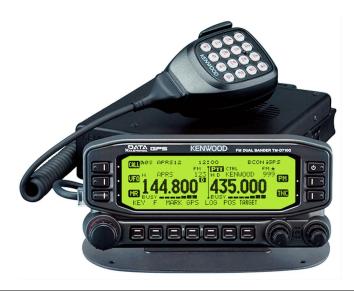

A/E: American or European market; G: built-in GPS
Original released in 2007; G models in 2013
Expensive, but it's rock solid and practically the gold standard for APRS and AX-25 packet radio in a mobile unit

#### **Controls and Must-Have Settings**

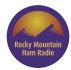

- Knobs
- Soft Keys
- [KEY] and [F]
- Main Menu
- Change Mic Call/A to [ENTER] (Menu 911)
- Set time zone (Menu 927)

Demo note: Full Factory Reset

On the G model, time will set automatically from GPS

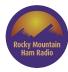

# **Programming**

#### **Front Panel Programming**

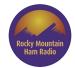

- Repeater with tone via VFO
- Transmit power
- Store memory
- Memory name (Menu 200)
- Swapping between VFO and MR modes

Transmit power is 50W (H), 10W (M) or 5W (L)

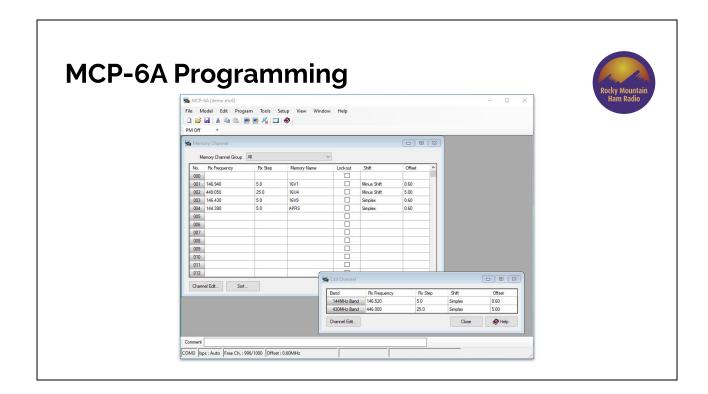

Requires PG-5G or equivalent cable. Freely available, Windows only, somewhat weak import/export. Good for getting at every little corner of the radio, including firmware updates.

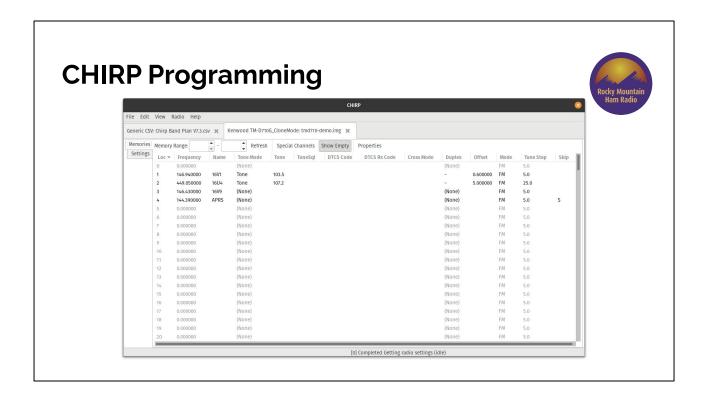

Requires PG-5G or equivalent cable. Free and open source software. Windows, Mac, and Linux native. Dozens of manufacturers and <u>hundreds of radios</u>. Import/export and copy/paste between radios. Less customized per radio.

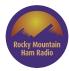

# Scanning

#### **Basic Scanning**

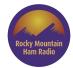

- VFO scanning
- Memory scanning
- Memory lockout (Menu 202)
- But what if I want to scan fewer memories?

Hold [VFO] to start VFO scan, hold [MR] to start memory scan

#### **Memory Groups and Group Scanning**

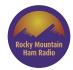

- The radio's 1000 memories are divided into 10 groups of 100 memories
  - 000-099
  - 0 100-199
  - o **2**00-**2**99
  - o Etc.
- Memory Group Link
- Use cases?

Hold down VFO knob to start scanning current group

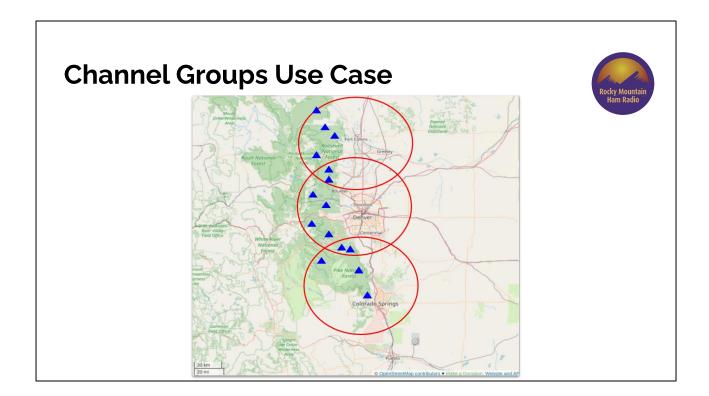

Use 100-199 for Ft Collins, 200-299 for Denver, 300-399 for Colorado Springs.

Can see Almagre from Denver and CoSp? Add duplicate channels in groups 2 and 3!

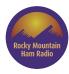

# **Programmable Memories**

#### **Programmable Memories (PM)**

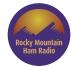

- Store and recall most settings *except* channels
- Five PM slots plus 0FF
- Use cases:
  - Different users
  - Different operating locations (desk vs mobile)
  - o Different times of day

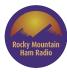

## **APRS**

#### **Basic APRS**

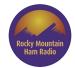

- Automatic Packet Reporting System
- US APRS frequency: 144.390 MHz
- Set Callsign and SSID
- Check Path
- Beacon Settings (TX Algorithm)
- Notification Settings

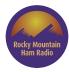

# **Crossband Repeater**

## **Crossband Repeater**

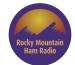

- Only works U/V, will not do U/U or V/V
- Turn down your power!
- Set your morse ID!